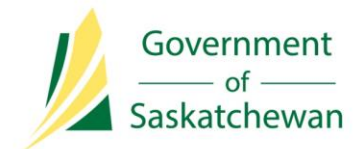

**Integrated Resource Information System (IRIS)** Ministry of the Economy

# **Industry Tip**

# **IRIS Notifications Enhancements**

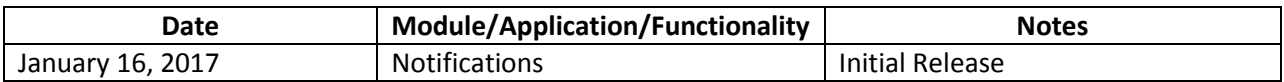

#### **1. Important Dates**

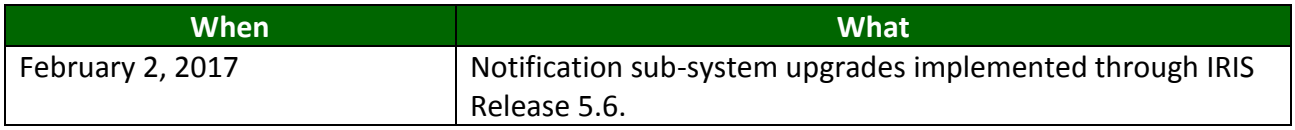

#### **2. Introduction and Background**

IRIS will be upgraded to introduce the ability for Industry to subscribe to notifications, at a user or organization level. All existing notification types will be included in the upgrade. As well, a few new notifications types will be added that can be subscribed to.

Industry Security Administrators will need to be aware of changes to security permissions to enable the notification subscription features for users.

The IRIS Notification Sub-system has been modified to detect the security permissions of the user logged in. When the user accesses the notification subscription area, they will be presented with notification subscription options that correspond to their permissions. For example, a user who has the permissions for reporting an Incident would have the permission to subscribe to Incident notifications.

Once a user has used the Notification Preferences screen to subscribe to one or more notification types, they can begin to receive notifications for them. If a user unsubscribes from a notification type, they will no longer receive notifications of that kind. In order to access and view notifications, users must go to the Notification Search screen.

Notifications are either Single User or Organizational. Single User notifications are sent to an individual IRIS user within an organization, and automatically subscribe the user by default once a notification of that type has been generated.

Organizational notifications are sent to the Business Associate and by default, will not be subscribed to until the notification preferences screen has been accessed and the preferences have been edited.

For users acting on behalf of another organization, they can obtain notification permissions under one or more organizations by contacting their Security Administrator. The user then can receive different notifications under each organization they are acting on behalf of.

#### **3. Overview of Enhancements**

- Industry can subscribe or unsubscribe to existing notification types in IRIS, as a single user and at an organizational level, based on their security permissions.
- Industry can manage their notification subscription preferences to subscribe Online, by Email or None.

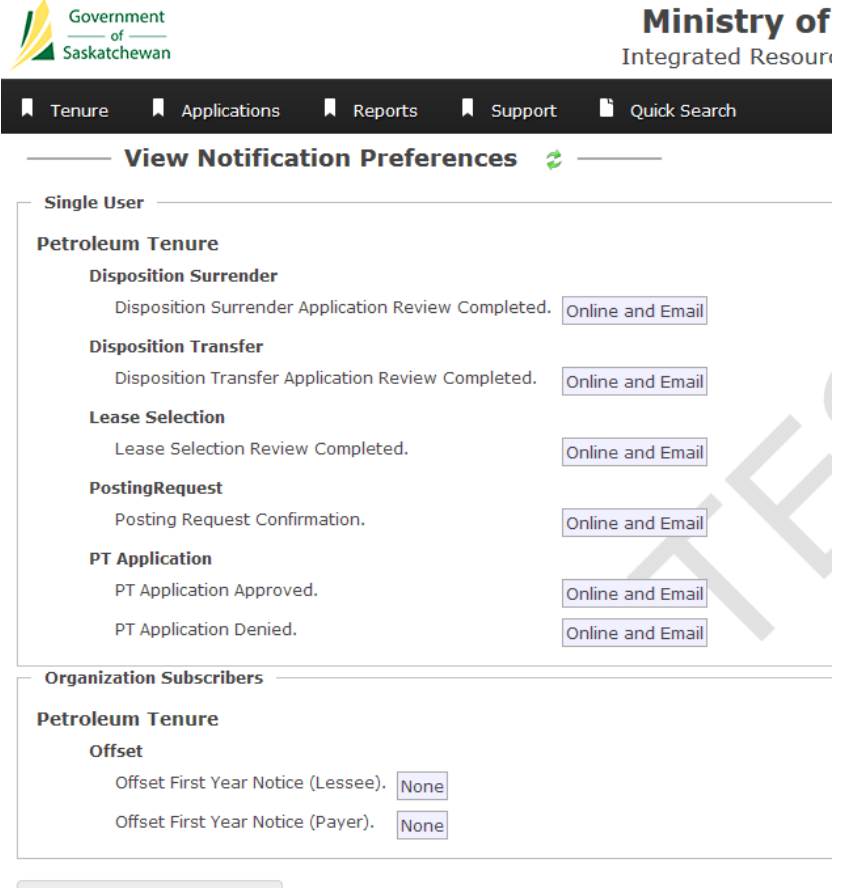

- Edit Notification preferences
- Industry can subscribe to new notification types, based on their security permissions.

 Industry can view a notification indicator, which will prompt them to view their unread notifications.

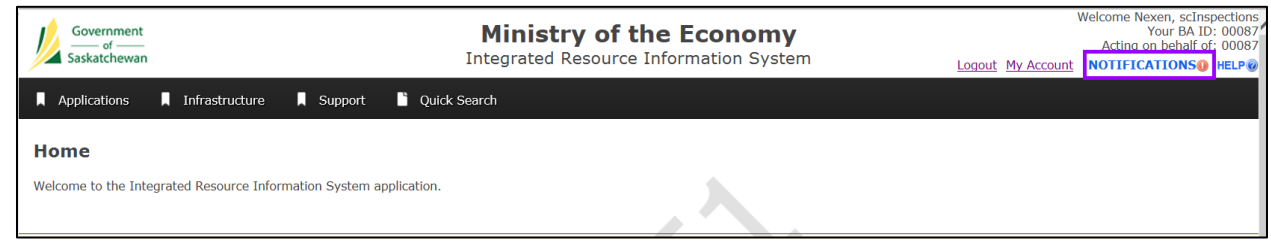

- Industry can use advanced notification search features to filter their search results by date, category, classification and subject keyword.
- Security Administrators can assign users a permission to view all notifications sent to the organization.
- Users can act on behalf of one or more organizations and have different notification subscriptions and preferences under each organization.

#### **4. Security Permission Set Changes for Notifications**

The following chart outlines the existing notification types that have undergone changes to their associated security permissions. In addition, the chart identifies new notification types and their associated security permissions.

Note: SU=Single User Notification O=Organizational Notification N=New Notification Type

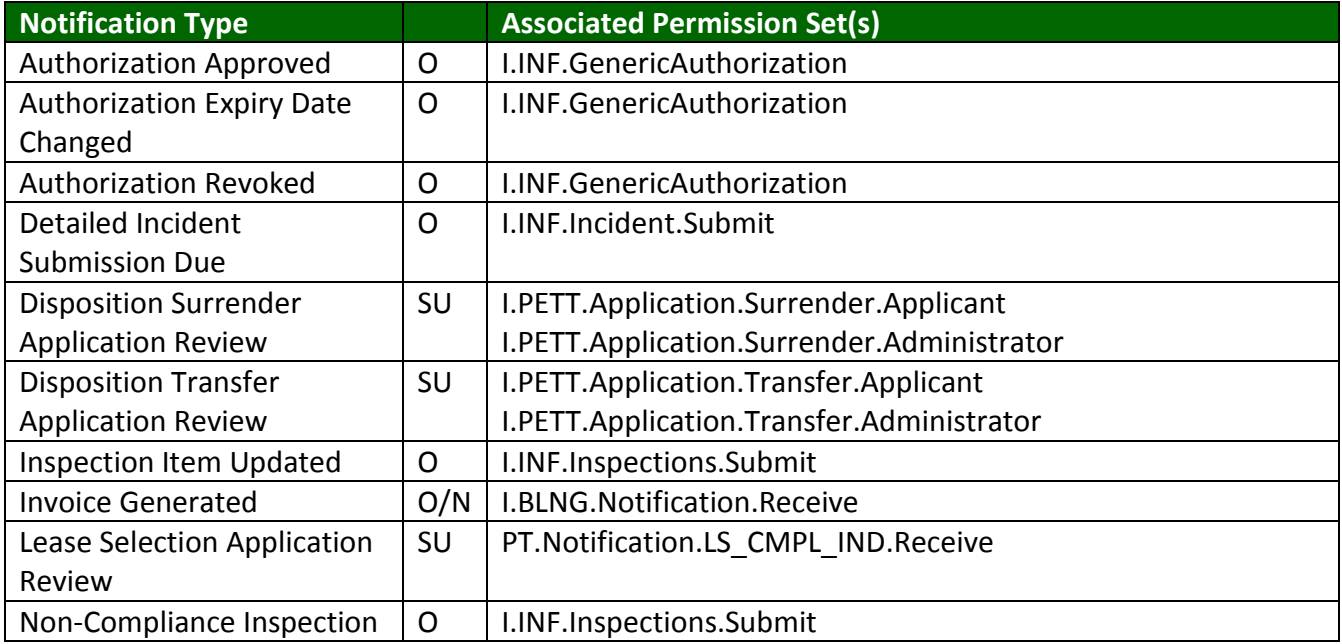

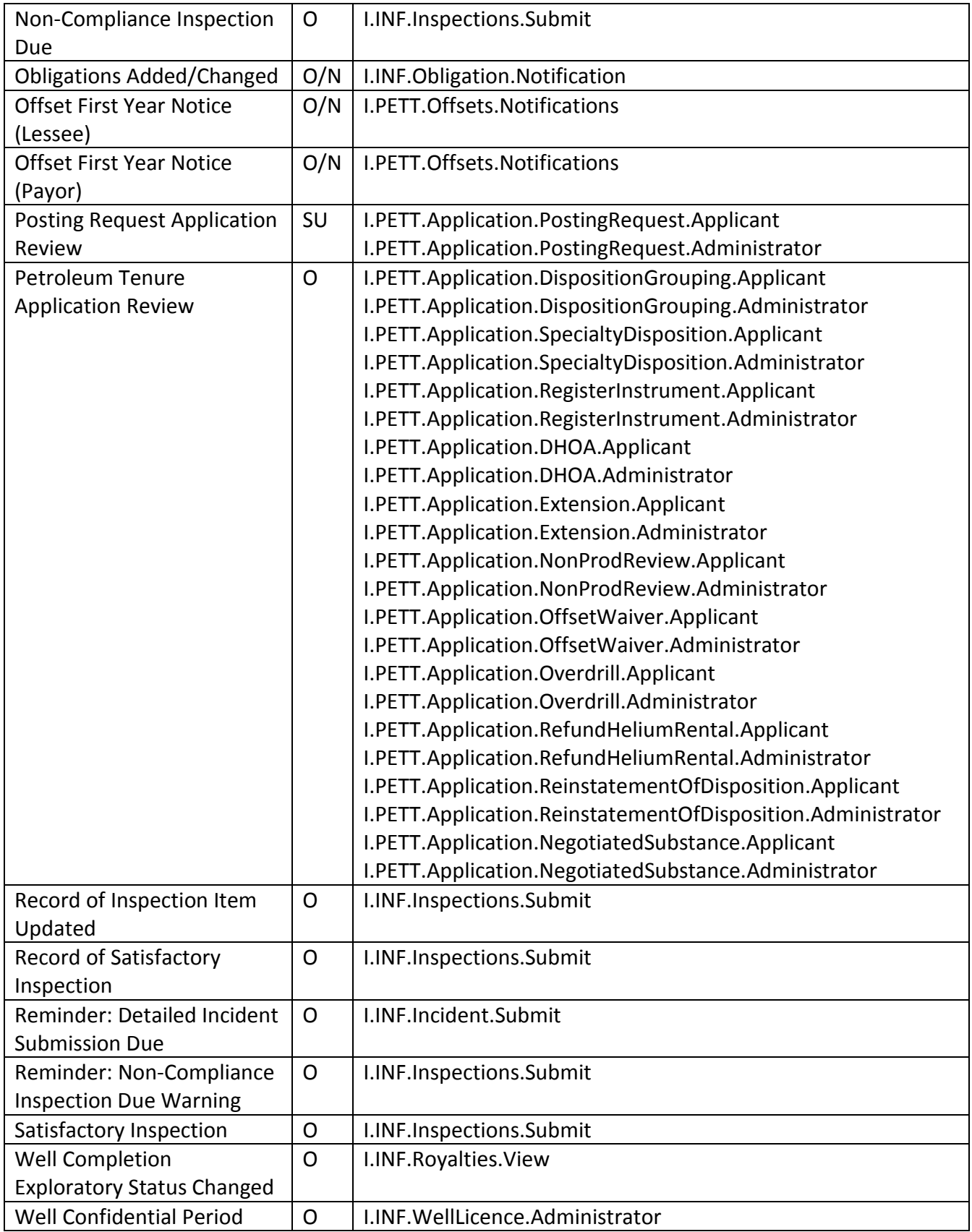

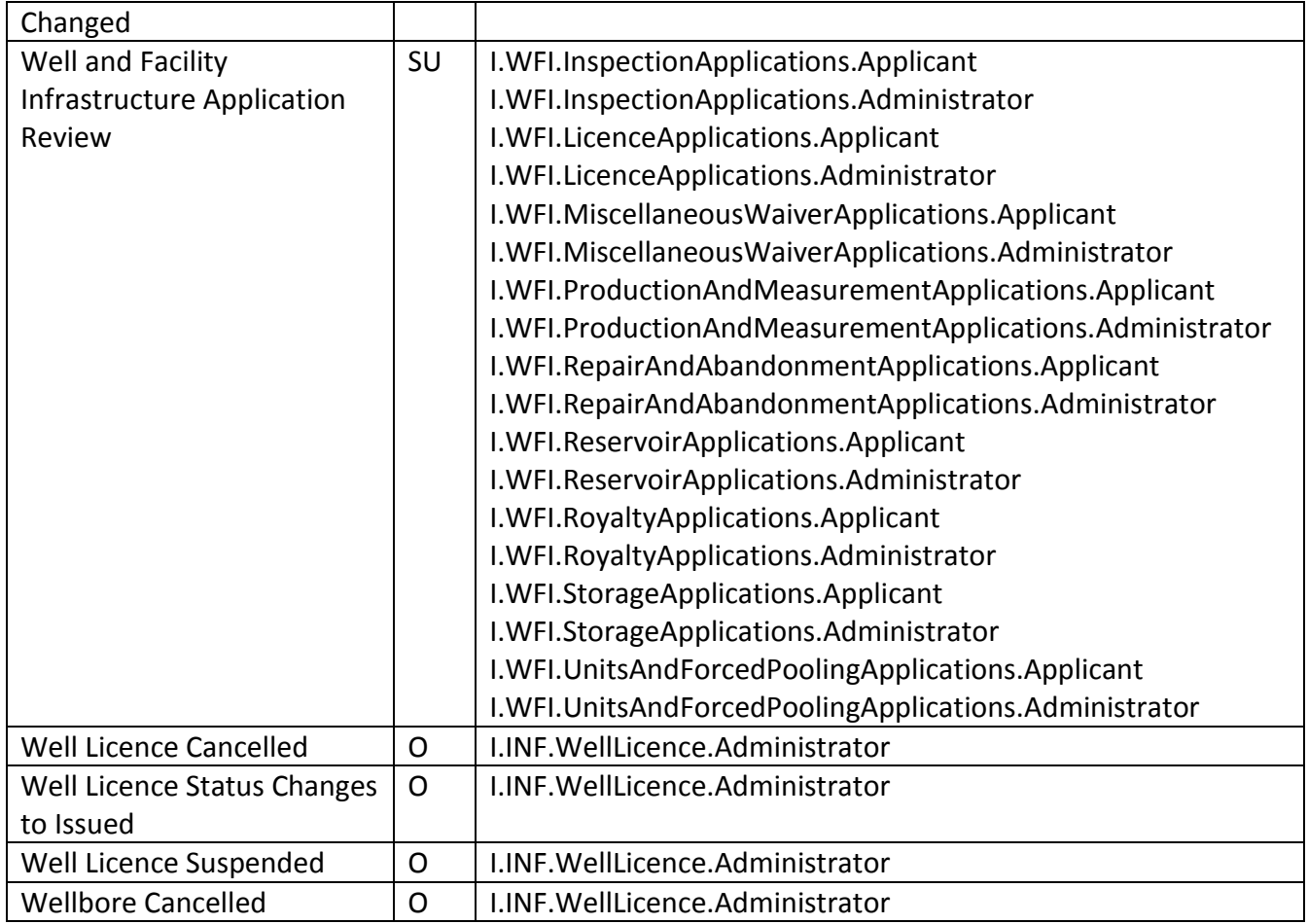

If one or more users within your organization require the ability to view all of your organization's notifications, then they must be granted the 'I.Notification.BusinessAssociate.View' permission.

### **5. Email Setup for Notifications**

The IRIS notification sub-system uses the user's email address that has been set up within their 'My Account'.

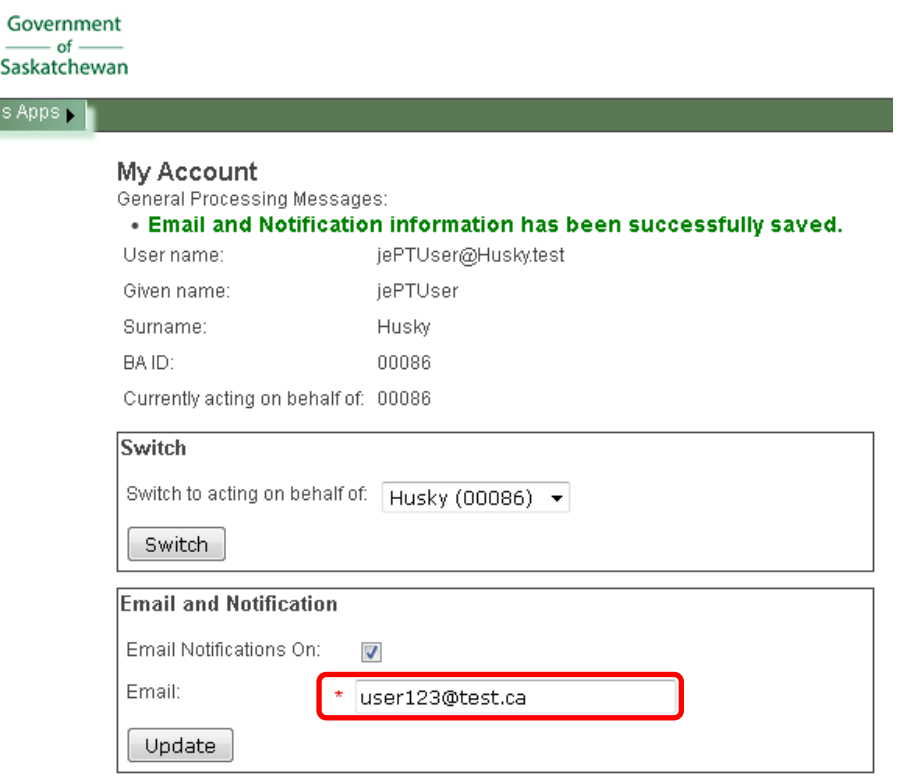

Users can verify that they have an email address set up within their 'My Account' by following the steps below:

1. [Log into IRIS.](https://iris.gov.sk.ca/Portal/Security/Credentials/Login.aspx?ReturnUrl=%2fPortal)

)usine

- 2. Click on the 'My Account' link in the top right-hand side of the page, under the user login information.
- 3. On the 'My Account' page, click on the 'Email Notifications On' checkbox.
- 4. Enter a valid email address in the 'Email' field and click on 'Update'.

#### **6. Subscribe to Notifications**

- 5. [Log into IRIS.](https://iris.gov.sk.ca/Portal/Security/Credentials/Login.aspx?ReturnUrl=%2fPortal)
- 6. Select the 'Notifications Preferences' under 'Support' in the menu. Based on your permissions, you will find various notification subscription options.
- 7. On the 'Notification Preferences' page, click on 'Edit Notifications Preferences' to begin subscribing.

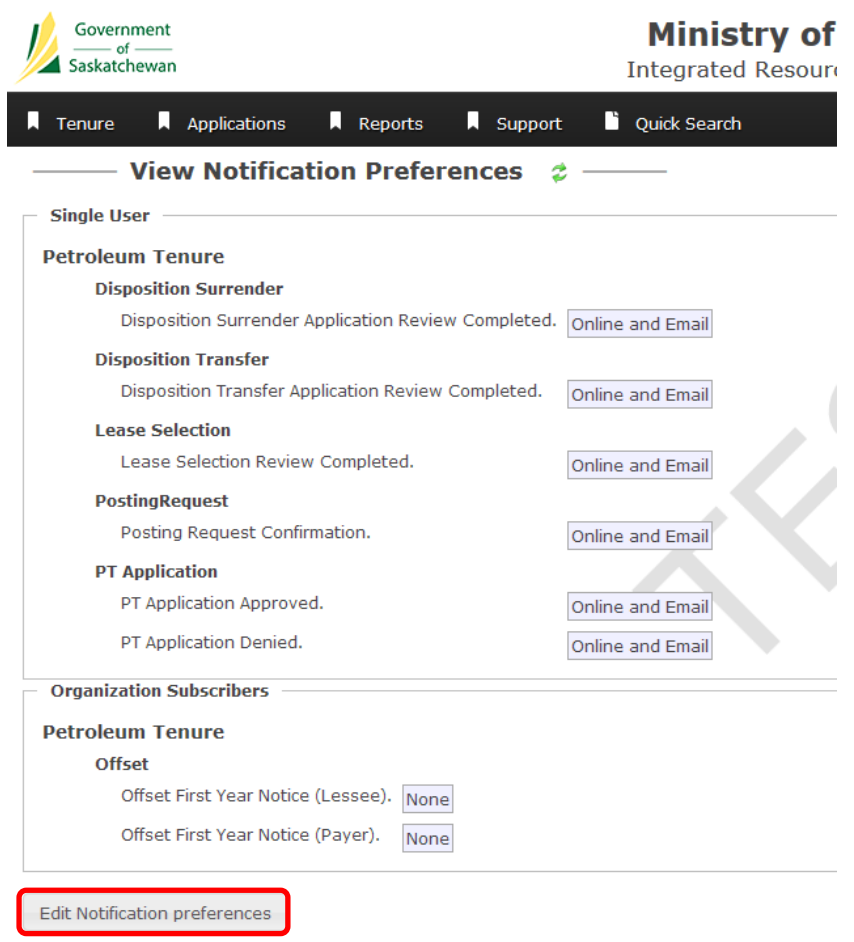

- 8. Click on 'Online' or 'Online and Email' for each notification you wish to subscribe to.
- 9. Once all subscription preferences have been selected. Click 'Save' to save changes or 'Discard' to restore preferences to default.

When IRIS has generated a notification that has not yet been viewed, an indicator will appear in the top right-hand corner of the screen underneath the user's login information:

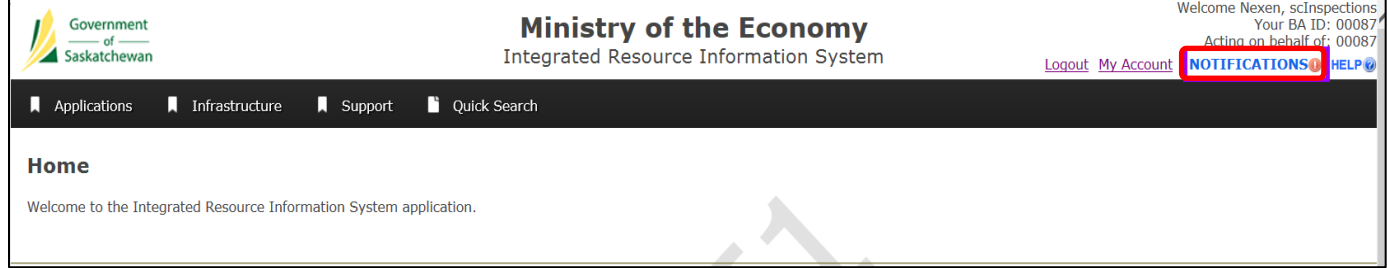

Clicking on the indicator will take the user to their unviewed notification(s):

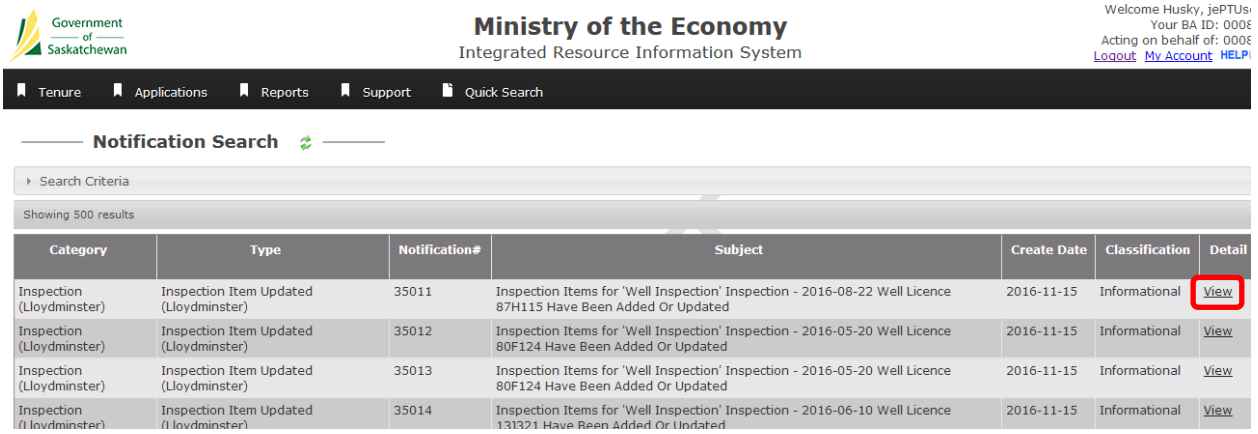

#### **7. Notification Search Options**

By using the 'Advanced Search', the user can search on multiple criteria to narrow down the search results:

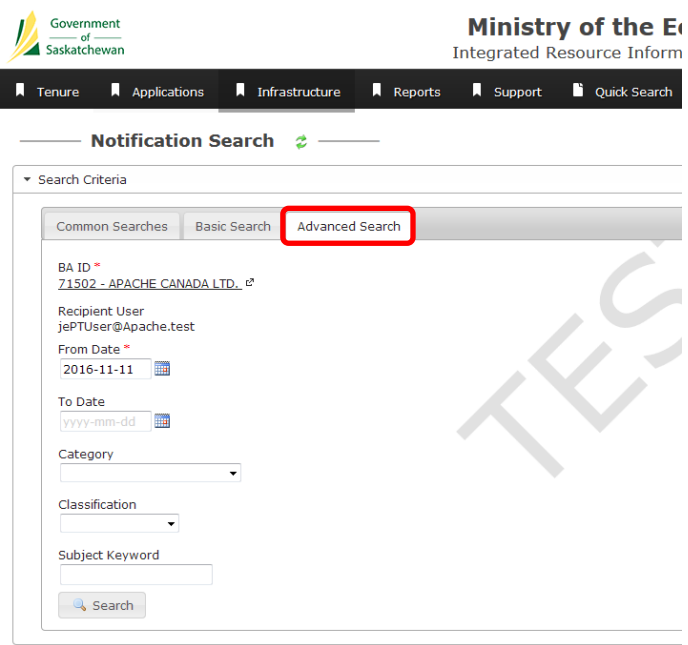

## **Questions?**

If you require additional information or have any concerns, contact Petroleum and Natural Gas Support at 1-855-219-9373 or [PNG.support@gov.sk.ca.](mailto:PNG.support@gov.sk.ca)